# **IVR Statistic Markers**

# Step by step guide

To do this, proceed as follows:

Under the menu item **Routing**, you will find the submenu item IVR **statistics marker.**

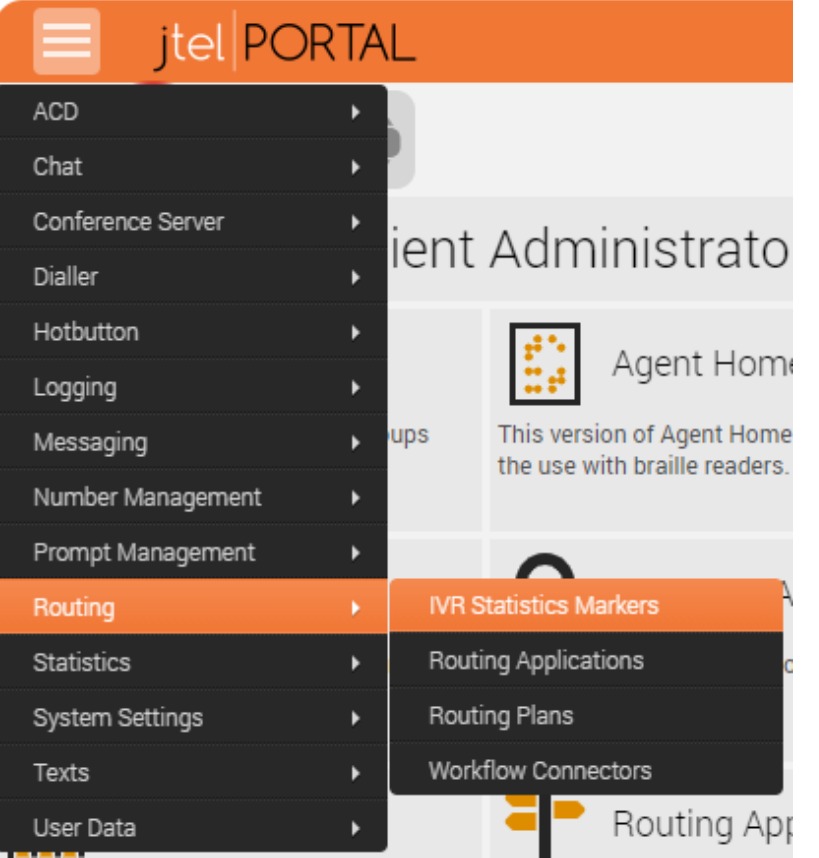

## A table listing the existing IVR statistics markers is displayed here.

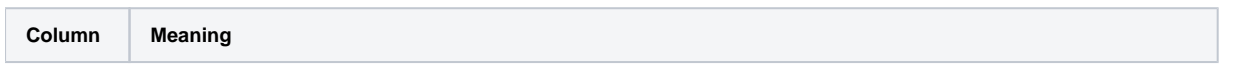

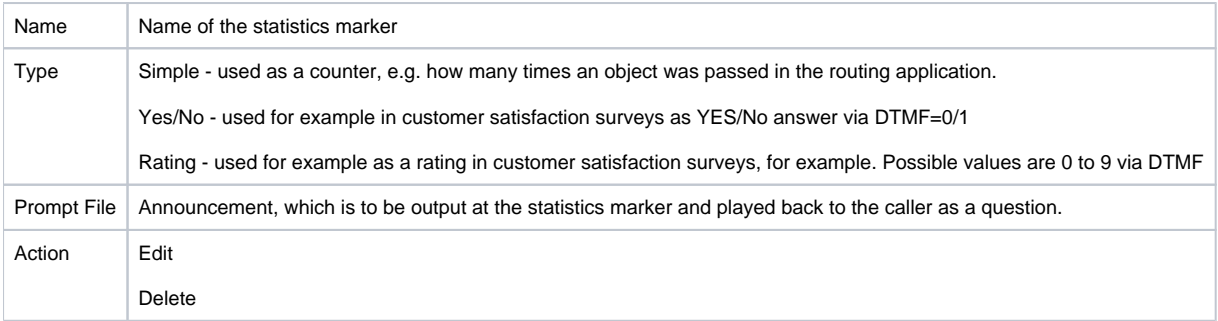

With **New** you can create more IVR statistics markers. IVR statistics markers have only one name.

It should be chosen wisely and care should be taken when placing an IVR statistics marker in the various call flows.

Here you have to know as an administrator what you want to have evaluated.

#### **It's application in the IVR:**

For the use of the various statistics markers as objects in the IVR, please refer to the following pages:

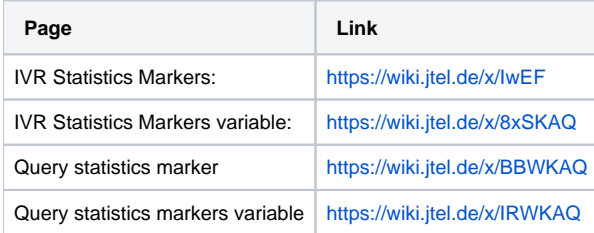

### **Statistics Marker Reports**

- In the associated report, both IVR statistics markers and service numbers can be selected for containment.
- Report IVR Ststistics Report: <https://wiki.jtel.de/x/HwAF>

In addition, you can use graphic areas to provide related information, tips, or hints to users.